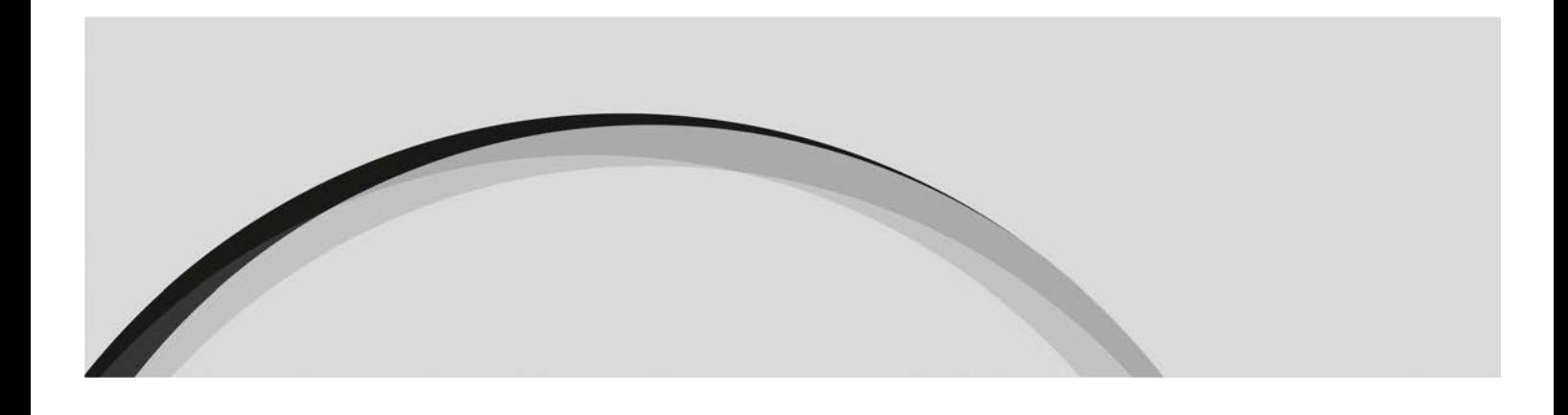

Reporte sobre a atividade desenvolvida, em território nacional, por entidades financeiras com sede noutro Estado-Membro da União Europeia, que operem em Portugal ao abrigo do regime da livre prestação de serviços

**Modelo de Comunicação**

Versão 1.1 Dezembro 2021

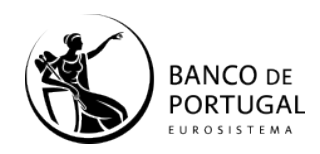

#### **Histórico de revisões**

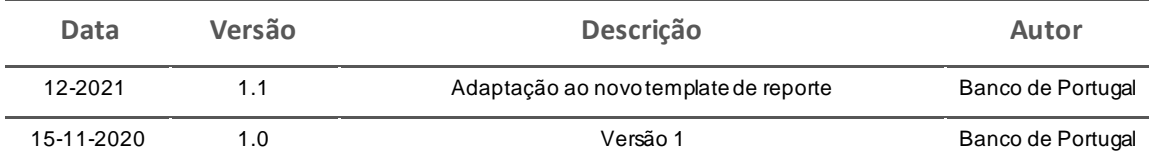

Índice

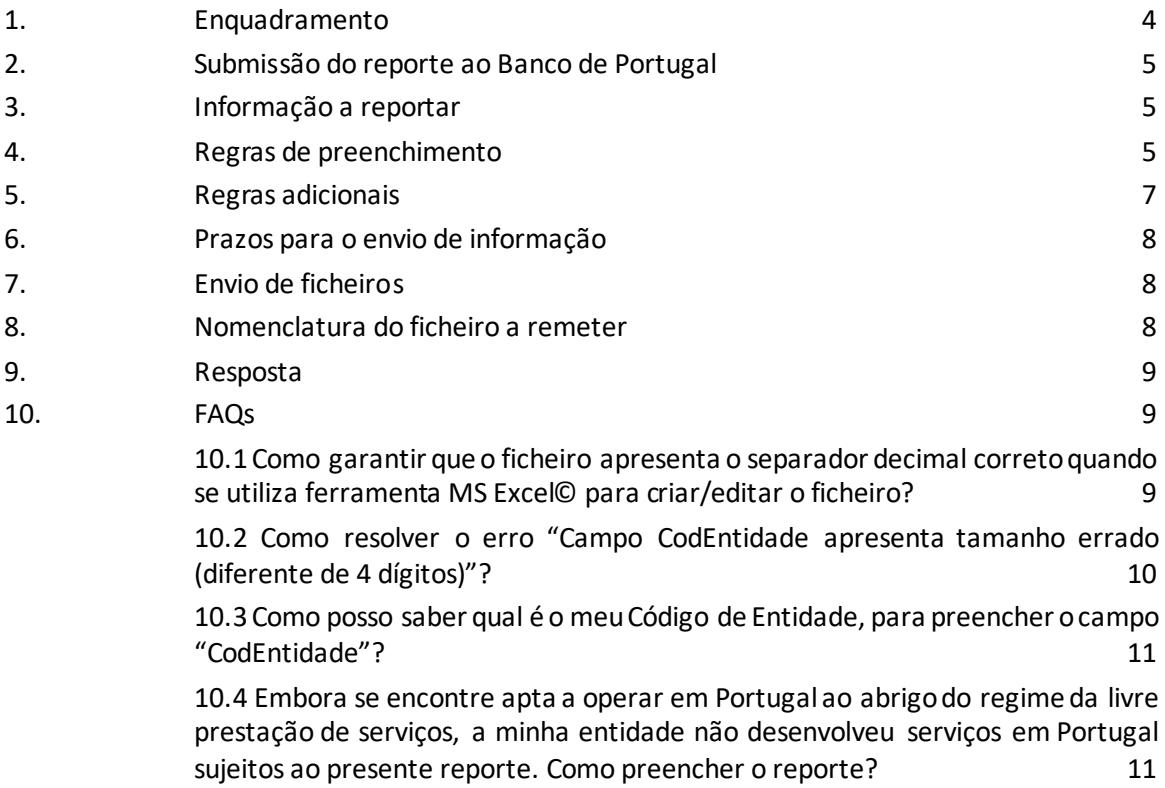

# <span id="page-3-0"></span>1. Enquadramento

De acordo com o disposto na alínea d) do n.º 2 do artigo 3.º da Lei n.º 83/2017, de 18 de agosto ("Lei n.º 83/2017"), as entidades financeiras que operem em Portugal ao abrigo do regime de livre prestação de serviços estão sujeitas às obrigações decorrentes do disposto no artigo 73.º da referida Lei.

Em consonância, a alínea b) do n.º 1 do artigo 73.º da Lei n.º 83/2017 determina que, com vista a compreender os riscos de branqueamento de capitais e de financiamento do terrorismo existentes no seu setor, podem as autoridades setoriais, caso considerem adequado, solicitar às entidades financeiras que operem em Portugal em regime de livre prestação de serviços, "informações relacionadas com o desempenho da sua atividade em território nacional". Em concretização, estipula o artigo 64.º do Aviso do Banco de Portugal n.º 2/2018, de 26 de setembro ("Aviso n.º 2/2018") que as entidades financeiras com sede noutro Estado-Membro da União Europeia que operem em Portugal ao abrigo da livre prestação de serviços, estão obrigadas a enviar ao Banco de Portugal, numa base anual, "um reporte sobre a atividade por si desenvolvida ao abrigo da livre prestação de serviços em território nacional".

As entidades financeiras estão obrigadas a cumprir, nos termos e prazos fixados, pela Instrução n.º 5/2020, o dever de comunicação periódico estabelecido na presente Instrução, sob pena de incorrerem em incumprimento previsto e punível pelo Capítulo XII da Lei n.º 83/2017.

O envio do respetivo reporte deverá obedecer às seguintes formalidades: preenchimento de ficheiro MS Excel a remeter por email para o endereço [reportelps.bcft@bportugal.pt.](mailto:reportelps.bcft@bportugal.pt)

Para o efeito, encontra-se disponível na documentação do Banco de Portugal associada a este reporte, um *template* com a estrutura do ficheiro a remeter, que deve ser utilizado pela entidade reportante, por forma a possibilitar o tratamento da mesma pelo Banco de Portugal.

# <span id="page-4-0"></span>2. Submissão do reporte ao Banco de Portugal

O reporte ao Banco de Portugal deverá ser realizado através do preenchimento de um ficheiro em *MS Excel*de acordo com o *template* disponibilizado no sítio institucional do Banco de Portuga[l1](#page-4-3) e remetido em anexo a um e-mail a enviar para o endereço **[reportelps.bcft@bportugal.pt](mailto:reportelps.bcft@bportugal.pt)**

Os ficheiros recebidos em anexo ao e-mailserão validados tecnicamente pelo Banco de Portugal,

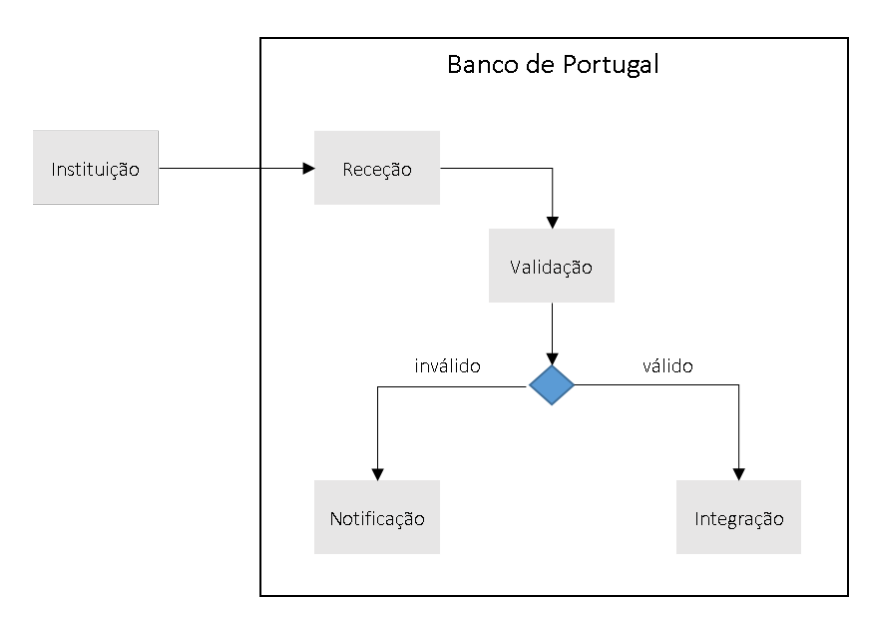

**Figura 1 - Fluxo de Informação**

# <span id="page-4-1"></span>3. Informação a reportar

Reporte anual: que deve ser submetido até 28 de fevereiro de cada ano, tendo como referência o período compreendido entre 1 de janeiro e 31 de dezembro do ano anterior.

A informação a reportar encontra-se definida na Instrução nº 25/2020 e deve respeitar o *template* disponibilizado no sítio institucional do Banco de Portugal[2](#page-4-4).

# <span id="page-4-2"></span>4. Regras de preenchimento

O *template* de reporte encontra-se organizado da seguinte forma:

1. A informação a reportar é inserida nos campos com fundo branco nas sheets **Type** (Tipo), **Identity** (Identidade) e **Activity** (Atividade). Toda a informação com o fundo cinzento é preenchida de acordo com as opções selecionadas na Sheet "Type";

<span id="page-4-3"></span><sup>1</sup> [https://www.bportugal.pt/page/reporte-sobre-atividade-exercida-ao-abrigo-da-livre-prestacao-de-servi](https://www.bportugal.pt/page/reporte-sobre-atividade-exercida-ao-abrigo-da-livre-prestacao-de-servicos?mlid=4634)[cos?mlid=4634](https://www.bportugal.pt/page/reporte-sobre-atividade-exercida-ao-abrigo-da-livre-prestacao-de-servicos?mlid=4634)

<span id="page-4-4"></span><sup>2</sup> [https://www.bportugal.pt/page/reporte-sobre-atividade-exercida-ao-abrigo-da-livre-prestacao-de-servi](https://www.bportugal.pt/page/reporte-sobre-atividade-exercida-ao-abrigo-da-livre-prestacao-de-servicos?mlid=4634)[cos?mlid=4634](https://www.bportugal.pt/page/reporte-sobre-atividade-exercida-ao-abrigo-da-livre-prestacao-de-servicos?mlid=4634)

- 2. Aprimeira *sheet*, com a designação "**Type**", permite selecionar o idioma (português ou inglês), bem como o tipo de instituição reportante e os serviços efetivamente prestados em Portugal sob o regime de Livre Prestação de Serviços (LPS). Neste sentido, a entidade reportante deve seguir os seguintes passos:
	- a) Começar por selecionar o idioma pretendido:

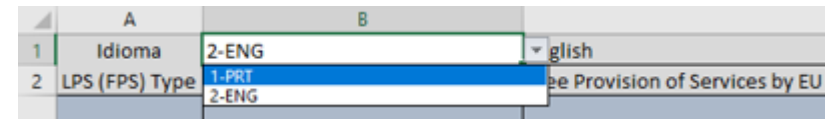

- b) Selecionar a tipologia de entidade reportante<sup>[3](#page-5-0)</sup>, de acordo com as seguintes opções:
- o Payment\_Institution\_Services– se se tratar de uma LPS de Instituição de Pagamento;
- o E\_money\_Institutions\_Services se se tratar de uma LPS de Instituição de Moeda Eletrónica;
- o Credit\_Institution\_Services se se tratar de uma LPS de Instituição de Crédito ou de uma LPS de Instituição Financeira.

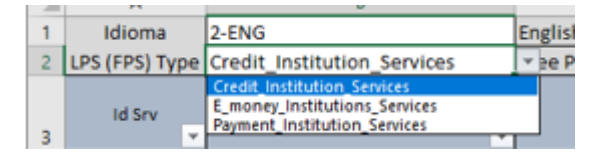

c) Selecionar quais os serviços que desenvolveu em Portugal no período de referência do reporte, selecionando o valor "TRUE" na coluna D (Desenvolveu serviços em Portugal). Esta informação é utilizada para (i) preencher automaticamente a informação na sheet **Identity**, referente à linha 9 (I9 – se desenvolveu serviços em Portugal) e para (ii) selecionar, na sheet Activity, a informação a reportar.

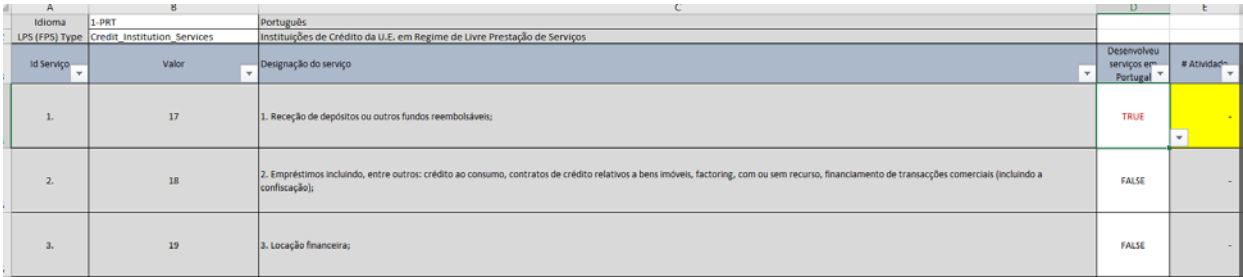

(exemplo de preenchimento para um LPS de Instituição de Crédito)

- **d) No caso de a entidade não ter desenvolvido serviços em Portugal sujeitos ao presente reporte, deve assinalá-lo com o valor "FALSE" em todas as linhas da coluna D "Desenvolveu serviços em Portugal", da sheet Type.**
- <span id="page-5-0"></span>e) Caso a cor de fundo da Coluna E, com a designação **"Atividade"**, ficar amarela, significa que a entidade indicou que desenvolveu o serviço correspondente em Portugal, mas que não foi reportada qualquer informação referente a este serviço, na sheet

"Activity", pelo que a informação reportada deve ser revista antes da sua submissão (*vide* exemplo de preenchimento supra).

- 3. A segunda *sheet*, com a designação "**Identity**", deve ser preenchida introduzindo a informação a reportar na coluna B ("Value"), relativamente àsquestões da coluna C ("Designação da Rubrica"). **Algumas questões são de preenchimento obrigatório, ainda que tenha sido indicado que não existiu atividade no período de reporte.** Nesta sheet há que atender aos seguintes aspetos:
	- a) O "Código de Entidade no Banco de Portugal" a que respeita à questão da linha 4 (I3), é um código constituído por 4 dígitos e pode ser consultado no sítio institucional do Banco de Portugal<sup>[4](#page-6-1)</sup>. Caso não esteja disponível, pode contactar o Banco de Portugal através do endereço[: reportelps.bcft@bportugal.pt](mailto:reportelps.bcft@bportugal.pt);
	- b) A linha 9 (I9) é automaticamente preenchida com "0" ou "1", com base na informação selecionada na coluna D da sheet Type, referente à existência de serviços que a entidade desenvolveu em Portugal.
- 4. A terceira *sheet*, com a designação **"Activity",** permite reportar a atividade desenvolvida em Portugal, as jurisdições relacionadas com essa atividade, os canais disponibilizados e a existência de comunicações realizadas às autoridades, no cumprimento do dever de comunicação.

Esta informação é reportada para cada um dos serviços que tenham sido assinalados com "TRUE" na sheet "Type", e que por esse motivo surgemna coluna F ("Designação do Serviço") da sheet "Activity".

O preenchimento da respetiva informação deve ser realizado na coluna C ("Value"), relativamente às questões colocadas na coluna E ("Designação da rubrica").

# <span id="page-6-0"></span>5. Regras adicionais

- 1. A informação do tipo numérica deve utilizar a vírgula como separador decimal e não deve utilizar o separador dos milhares.
- 2. A informação referente ao país, no formato ISO2, deve ser preenchida com um valor válido. Caso seja necessário, consultar a sheet TA\_Territorio.
- 3. As colunas com a designação "Obrigatório" indicam se os campos são de preenchimento obrigatório ou não. Caso não seja e não exista informação a reportar, o campo deve ficar vazio, sem qualquer preenchimento.
- <span id="page-6-1"></span>4. Caso seja copiada informação para o *template* de reporte, deve ser sempre utilizada a opção que apenas passa a informação dos valores e que não passa a formatação de origem.

5. Se a cor de fundo de uma célula ficar amarela, significa que foi reportada informação que não será considerada. Trata-se de informação que tenha sido reportada relativamente a um serviço que foi assinalado com "FALSE" na sheet "Type" e que, portanto, se encontra igualmente assinalado na sheet "Activity" com o valor "FALSE".

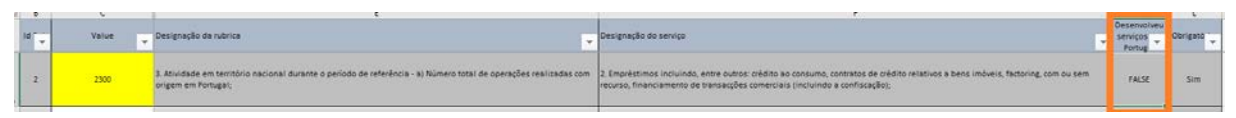

(Exemplo de preenchimento de valor em atividade indicada como "FALSE". Nestes casos, o valor aparece a amarelo para sinalizar a incoerência.)

## <span id="page-7-0"></span>6. Prazos para o envio de informação

Tal como postulado pelo n.º 1 do artigo 3.º da Instrução n.º 5/2020, o reporte deve ser remetido até ao dia 28 de fevereiro de cada ano, reportando-se ao período compreendido entre 1 de janeiro e 31 de dezembro do ano anterior.

Ademais, o *template* do modelo de reporte será disponibilizado pelo Banco de Portugal até dois meses antes do termo do prazo de envio.

# <span id="page-7-1"></span>7. Envio de ficheiros

O ficheiro será remetido ao Banco de Portugal através do endereço de correio eletrónico reportelps.bcft@bportugal.pt , disponibilizado para este efeito.

## <span id="page-7-2"></span>8.Nomenclatura do ficheiro a remeter

O nome do ficheiro com informação sobre a atividade realizada em território nacional, por entidades financeiras em regime de LPS, deve respeitar a seguinte norma:

- LPS <CodEntidade> <DatadeReporte>.xlsx
	- o CodEntidade: número com 4 caracteres que identifica a instituição (exemplo 0000), que poderá ser consultado no site do Banco de Portugal, no endereço https://www.bportugal.pt/entidades-autorizadas;
	- o DatadeReporte: código alfanumérico com 8 caracteres para identificação da data do período de reporte a que a informação diz respeito (AAAAMMDD em que AAAA corresponde ao ano, MM corresponde ao mês e DD corresponde ao dia);

Exemplo de nomenclatura: LPS\_0000\_20210212.xlsx

#### <span id="page-8-0"></span>9. Resposta

Caso exista algum problema com o formato ou conteúdo do ficheiro reportado, o responsável pelo reporte poderá ser contactado pelo Banco de Portugal através do endereço de correio eletrónico identificado no ficheiro enviado pela entidade, recebendo uma resposta cujo nome do ficheiro será igual ao ficheiro enviado pela entidade acrescido do radical "\_RespBP", exemplo: LPS\_0000\_20210212\_RespBP.xlsx com o detalhe do problema.

## <span id="page-8-1"></span>10. FAQs

## <span id="page-8-2"></span>10.1 Como garantir que o ficheiro apresenta o separador decimal correto quando se utiliza ferramenta MS Excel© para criar/editar o ficheiro?

Ao utilizar a ferramenta MSExcel, podemos garantir que o ficheiro apresenta o separador decimal e que este fica bem definido.

Caso o MS Excel© não use o caracter "," como separador decimal, deve-se seguir os seguintes passos para proceder a esta alteração:

- 1. Abrir o Menu Iniciar e Selecionar a opção 'Painel de Controlo' (Control Panel);
- 2. Escolher a opção 'Relógio, Idioma e Região' (Clock and Region);
- 3. Selecionar a opção 'Alterar a data, a hora ou formato de número' (Change date, time, or number formats);
- 4. Selecionar a opção 'Configurações adicionais…' (Additional settings…);
- 5. Verificar ou alterar o 'decimal symbol' para ",".

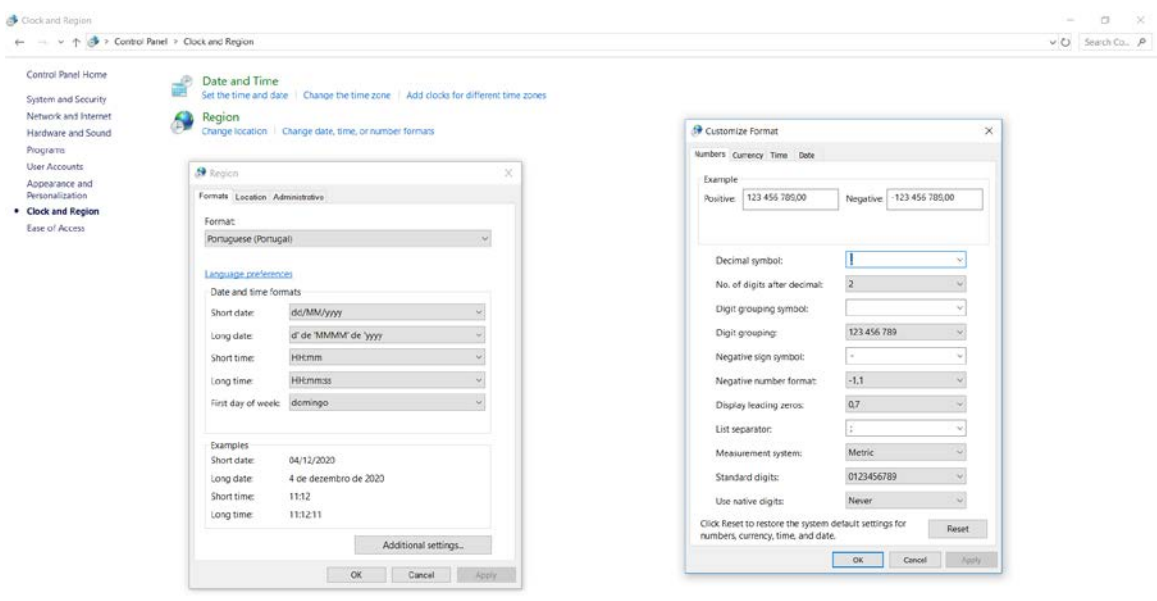

O formato das colunas deve estar definido como **'***text'* para evitar alterações involuntárias como a mudança automática para um formato data que não corresponda com o padrão definido para

o campo e ou tambéma transformação automática de caracteres que sejam colocados como maiúsculas.

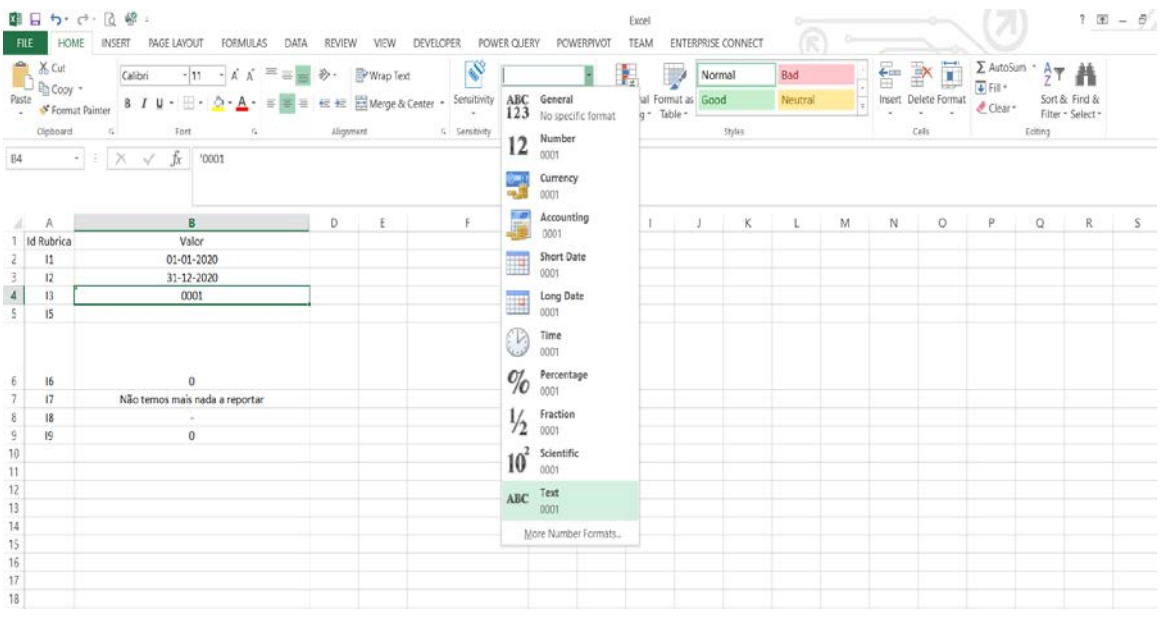

<span id="page-9-0"></span>10.2 Como resolver o erro "Campo CodEntidade apresenta tamanho errado (diferente de 4 dígitos)"?

O Excel remove automaticamente os zeros à esquerda. Assim, códigos de entidade que comecem por zero terãoos zeros automaticamente removidos. Como o código esperado tem de ter 4 dígitos, será retornado o erro "Campo CodEntidade apresenta tamanho errado (diferente de 4 dígitos) ".

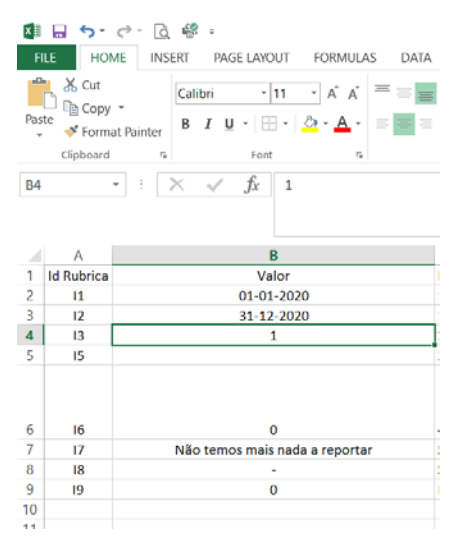

**Ficheiro errado - campo CodAF apresenta apenas 1 dígito.**

Para resolver este problema teremos de indicar que queremos que o valor seja interpretado como como texto. Existem duas soluções:

• Formatar a coluna como texto

- o Selecione toda a coluna A e prima Ctrl + 1 para iniciar a caixa de diálogo Formatar > células. No separador número, clique em texto.
- Utilizar o caráter de apóstrofe
	- o Pode escrever um apóstrofo (') à frente do número e o Excel irá processado como texto.
		- Exemplo: '0001

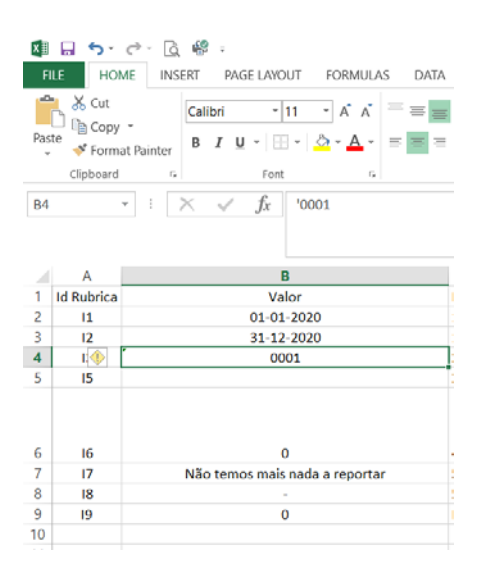

**Ficheiro correto - apresenta 4 digítos no CodAF utilizando o apóstrofe e o tipo de dados texto para garantir a preservação dos zeros à esquerda.**

Para mais informações: https://support.microsoft.com/pt-pt/office/manter-zeros-%c3%a0-esquerda-e-n%c3%bameros-grandes-1bf7b935-36e1-4985-842f-5dfa51f85fe7?ui=pt-pt&rs=ptpt&ad=pt

#### <span id="page-10-0"></span>10.3 Como posso saber qual é o meu Código de Entidade, para preencher o campo "CodEntidade"?

Pode consultar o seu Código de Entidade no sítio institucional do Banco de Portugal, no seguinte endereço[: https://www.bportugal.pt/entidades-autorizadas](https://www.bportugal.pt/entidades-autorizadas)

Caso não encontre o seu Código de Entidade, contacte o endereço **[reportelps.bcft@bportugal.pt](mailto:reportelps.bcft@bportugal.pt)**

<span id="page-10-1"></span>10.4 Embora se encontre apta a operar em Portugal ao abrigo do regime da livre prestação de serviços, a minha entidade não desenvolveu serviços em Portugal sujeitos ao presente reporte. Como preencher o reporte?

No caso de a entidade não ter desenvolvido serviços em Portugal sujeitos ao presente reporte, deve assinalá-lo com o valor "FALSE" em todas as linhas da coluna D "Desenvolveu serviços em Portugal", da sheet "Type". Ainda assim, os campos de preenchimento obrigatório nas sheets "Type" e "Identity" devem ser preenchidos.